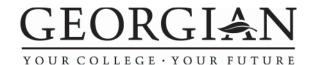

## **Adobe Illustrator: Basic**

Project #1: Floor Plan

Instructor: Ryan Owen

**Description:** Create a floor plan for two separate rooms.

**Project:** Using Illustrator create a floor plan of two rooms. These two rooms

could be connected by a door (closets don't count) or they could be two completely separate rooms. You can also create the same room twice only with a different layout (make sure it is a significant

difference.

Set up your rooms by using guides, grids and proper document setup. You may want to create layers to help organize your work.

Make sure to name your rooms and label the contents you decide to put in it (example: rec room 1, rec room 2, pool table, tv stand

... and so on). Put all text on a new layer.

You may use colour but all artwork must be original creation (no imported images and no symbols). You may use different brushes

but stay away from any brushes that use symbols.

**Specs:** Letter size paper - 8.5"x11" or 11"x8.5" (which ever you choose)

Place both rooms side by side (or above and below) in the center of

the page.

**Copy:** Name each room and all contents. You may decide to use a legend

and colour code your room.

**Presentation:** Save as Illustrator file and hand in on data server.

**Due Date:** End of Class May 18th

**Evaluation:** The assignment is marked out of 30 and will based on meeting the

project description and specs.

**Example Layouts:** 

Room 1

Room 2

Room 1 Room 2